Temat: Word pole tekstowe

## Zadanie

Uruchom program Microsoft Word (jeśli nie masz to użyj darmowego OpenOffice Writer ).

Znajdź zakładkę Wstawianie a w niej Pole tekstowe. Kliknięcie na nie pozwoli Ci wstawić do dokumentu pole tekstowe. Wpisz w nim swoje imię i nazwisko oraz nazwę miejscowości w której mieszkasz. Powinieneś uzyskać następujący efekt:

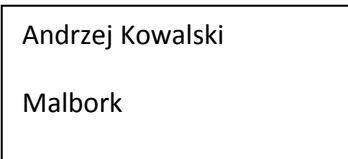

Następnie sformatuj pole tekstowe (formatowanie uruchamiamy klikając prawym klawiszem myszy na krawędź pola tekstowego i wybierając opcję lub klikając na zakładkę Format dla zaznaczonego pola tekstowego). Efekt końcowy powinien wyglądać następująco:

Andrzej Kowalski

**Malbork** 

Zapisz swoją pracę w pliku "pole tekstowe" i prześlij na adres:

w.wnuk@sosw.malbork.pl

Życzę miłej pracy